# SUPPORT DOCUMENT

Palladium for Hardware and Buildware

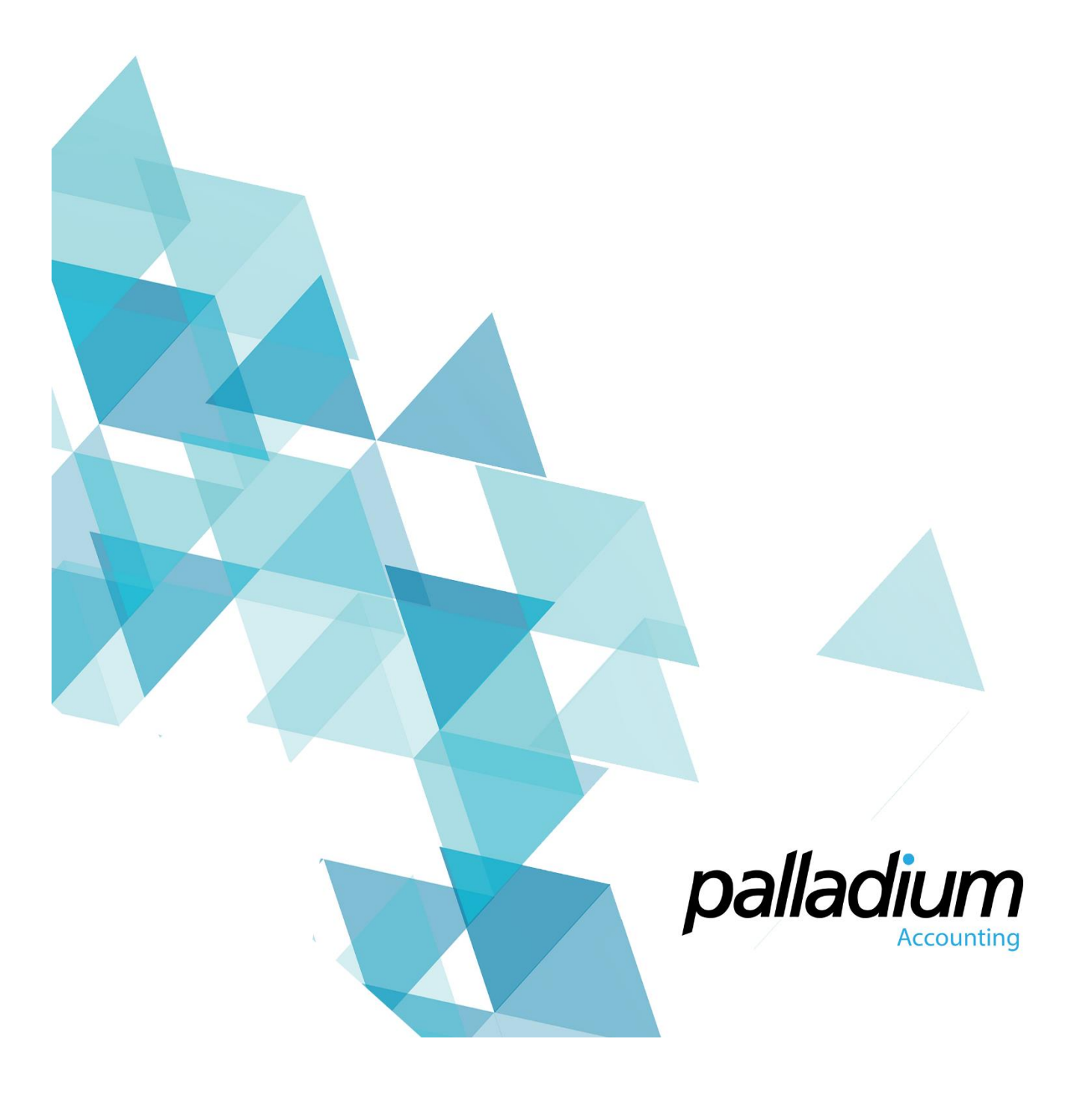

**Contents** 

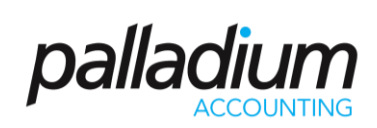

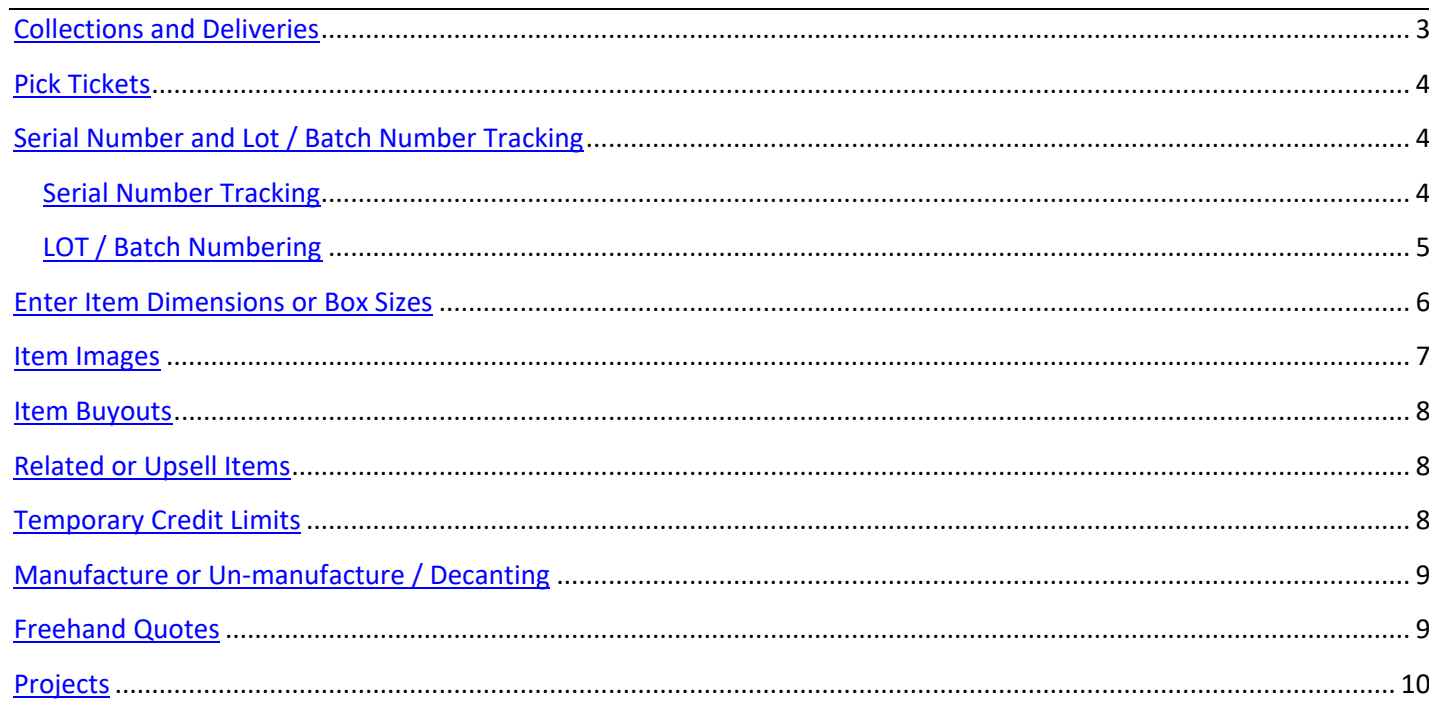

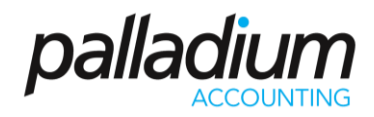

### <span id="page-2-0"></span>**Collections and Deliveries**

Palladium has the ability to manage Collections and Deliveries after the goods have been invoiced using its Dispatch function. This is a separate function that allows you to Create a Delivery or Collection from the Sales Invoice and perform a full or Partial, or even multiple Releases whether in the form of Deliveries or Collections until the fulfilment is complete. Below is an example of a Dispatch Advice where the Original Invoice was for 19 Boxes (Orig Qty), Dispatched to Date (Remain Qty) is 9 and the Current Dispatch Qty is 3 boxes (Ship Qty).

<span id="page-2-1"></span>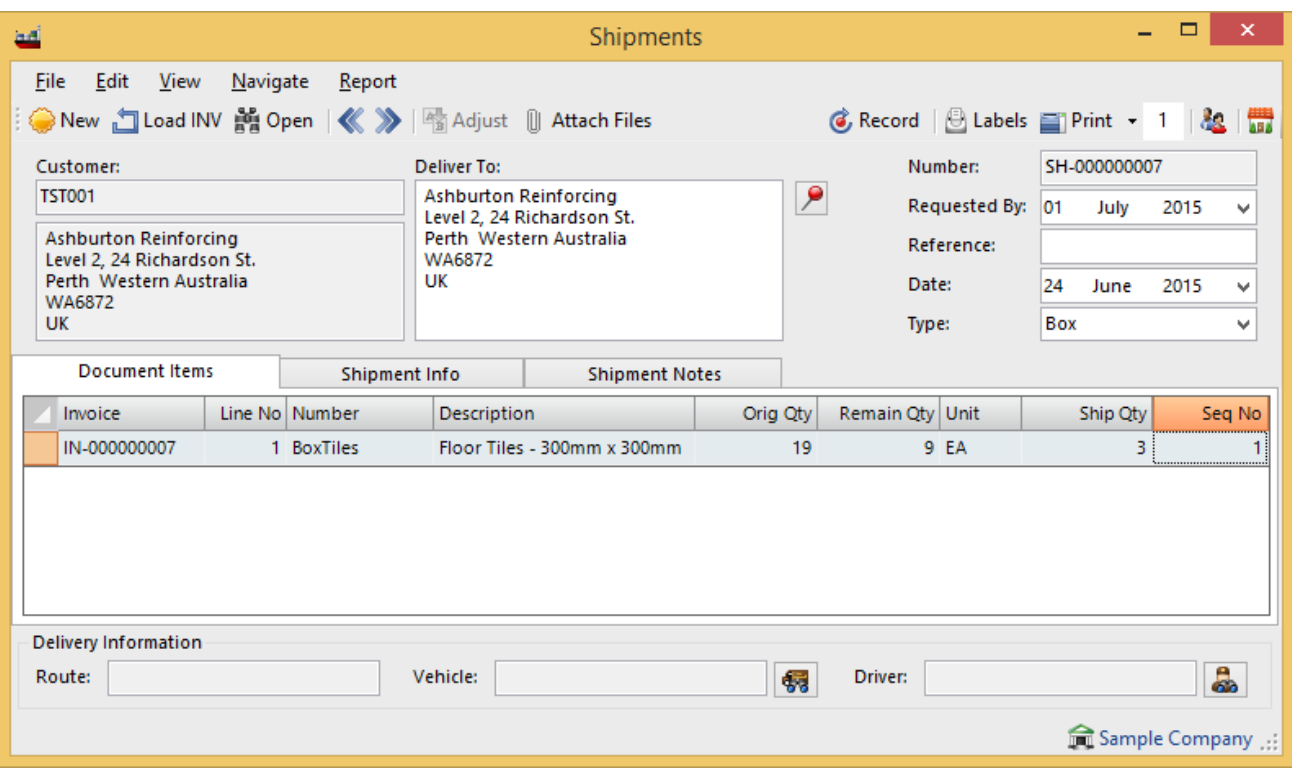

![](_page_3_Picture_1.jpeg)

### **Pick Tickets**

The Pick Ticket function within Palladium allows you to define Pick Routes within the warehouse to control Picked vs Unpicked Orders. In addition we have the ability to Split Picking across Locations or Warehouses or Yards and to collate then at time of Invoicing. We also have the ability to create workflow steps of the Releasing and/or Printing and assigning of Pick Tickets. In the screen below you will have the ability to view all un-issued Pick Tickets, Issued but not Picked, and Picked not Invoiced, each status with filters per Location, Departments and even Delivery Method for ease of control.

![](_page_3_Picture_65.jpeg)

## <span id="page-3-0"></span>**Serial Number and Lot / Batch Number Tracking**

#### <span id="page-3-1"></span>**Serial Number Tracking**

You can use Serial Number Tracking to monitor and control Big-Ticket items, particularly when it comes to controlling things such as warranties etc. You also have the ability to assign Serial numbers at the time of receiving or at the time of Sale only, for greater flexibility, alleviating the need to account for the different Serial Numbers on Hand.

<span id="page-3-2"></span>![](_page_3_Picture_66.jpeg)

![](_page_4_Picture_1.jpeg)

#### **LOT / Batch Numbering**

This feature may not be as prevalent as Serial Number Tracking but can certainly assist when receiving or manufacturing batches of Glues or Chemicals that may need to be tracked for recall purposes or that may just expire. Like we have with the Serial Numbers, you also have the ability to create different Lot Number or Batch "Profiles", each with different characteristics that allow them to be controlled and managed in different ways. In the setup screen below you will see that the Batch Profile is set to display the Batch Number on the Various Documents and we have also enabled the Embedded Barcode Capability to select the Batch Number and Item code at time of processing. This feature can also be used for assigning Lot numbers to rolls of Material or Metal so as to better manage on hand quantities due to off cuts.

<span id="page-4-0"></span>![](_page_4_Picture_52.jpeg)

![](_page_5_Picture_1.jpeg)

#### **Enter Item Dimensions or Box Sizes**

Palladium has the ability to automatically calculate a quantity by entering one or more Values or Dimensions with the ability to round on the resultant values. This can be used for calculating Square Meterage's for boxes of tiles or for cutting panes of glass. You setup the dimensions in a similar way as we do the Serial and batch Number profiles, then assign each of these profiles to the item. In the example below you will notice that we have set the second Box Size Factor as Read-only with the formula set to round up to 0 decimals.

![](_page_5_Picture_46.jpeg)

All you now do is to simply assign the Dimension Profile to the Item itself.

![](_page_5_Picture_47.jpeg)

![](_page_6_Picture_1.jpeg)

Once set to Auto-Invoke at time of sale the Input Option Below activates as soon as the item is selected.

![](_page_6_Picture_84.jpeg)

#### <span id="page-6-0"></span>**Item Images**

You can not only view Images of Items at point of Sale, but you also have the ability to insert these images in selected Sales Documents. The same function applies to Purchase Documents. An example could be to insert these for Sales Quotes as seem below.

![](_page_6_Figure_6.jpeg)

![](_page_7_Picture_1.jpeg)

#### <span id="page-7-0"></span>**Item Buyouts**

You can use Buyouts to purchase and sell non-standard items to be able to complete a client's order. This function allows you to effectively select the Cost of an item at time of sale with the contra being assigned to the Buyout Control Account. When we invoice or process an order for a Buyout Item the system will prompt for an Item Unit Cost and manage the Gross Profits Accordingly.

#### <span id="page-7-1"></span>**Related or Upsell Items**

You can set Related, or Upsell Items and set them to optionally invoke at time or sale. This feature can be used in one of two ways. It can be used for item Supersession or Replacement, or it can truly be used to Upsell Items. For example, a client purchasing Tiles would require Tile Cement, Grouting and Tile Spacers. To Setup Upsell Items, go to the Primary Inventory item and select the Related Item Tab as seen below.

#### *There is nothing worse than finding out that you need batteries for something you bought once you get home!!*

![](_page_7_Picture_83.jpeg)

### <span id="page-7-2"></span>**Temporary Credit Limits**

Tight Credit control processes may be required to be adopted when dealing with the Trade. Palladium handles this well by being able to manage Credit Control using Credit Limits, Overdue Accounts as well as the ability to control the Credit at time of Sales Order and/or at Sales Invoice Level. This facility is complemented by Temporary Credit Limits with Expiry Dates as seen below.

![](_page_7_Picture_84.jpeg)

![](_page_8_Picture_1.jpeg)

### <span id="page-8-0"></span>**Manufacture or Un-manufacture / Decanting**

We have the ability to create Assemblies or Dis-assemblies allowing us to decant liquids such as Paint or Spirits from bulk storage into multiple smaller packages.

![](_page_8_Picture_46.jpeg)

### <span id="page-8-1"></span>**Freehand Quotes**

Create Freehand Quotes for Prospective Customers, as well as Prospective Inventory Items or Buyouts, alleviating the need to create a new Customer account or Inventory Item for Quotations. On acceptance you can simply convert these Freehand Quotes to Sales Quotes or Sales Orders, whilst creating the Customer Account and Items on the fly.

<span id="page-8-2"></span>![](_page_8_Picture_47.jpeg)

![](_page_9_Picture_1.jpeg)

### **Projects**

You can use the Project function to assign costs and revenues to customer projects undertaken. This would be where specific work is conducted at a customer or contractors premises where sundry costs and revenues need to be managed.

![](_page_9_Picture_34.jpeg)

On processing you can simply process or assign the related costs or revenue across one or more projects.

![](_page_9_Picture_35.jpeg)